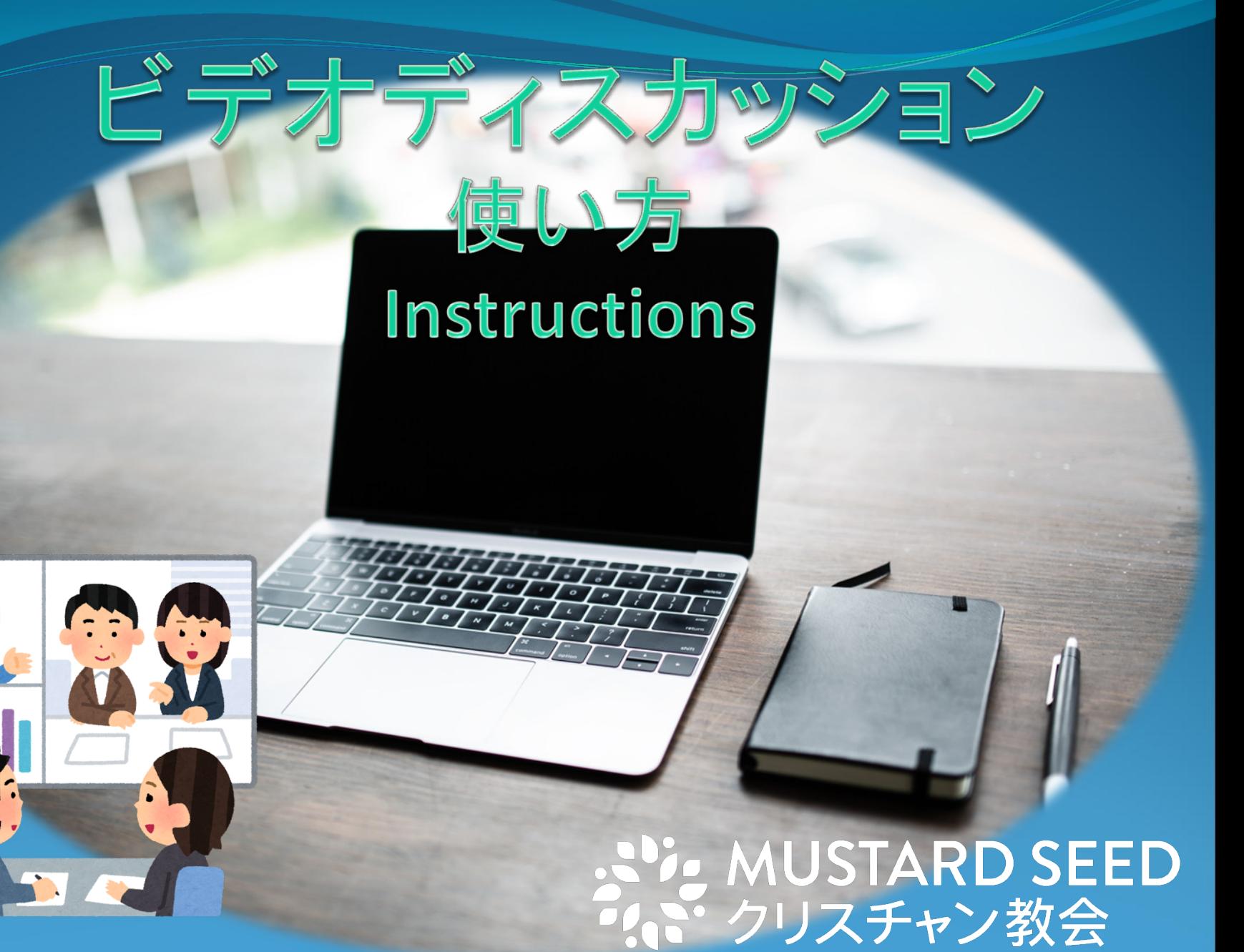

#### ビデオディスカッションとは・・・

いと MUSTARD SEED

遠く離れた人たちとインターネットを用いて ミーティングをすること・・・ つまりパソコンやスマートフォンの画面上で ミーティングに参加することができます。

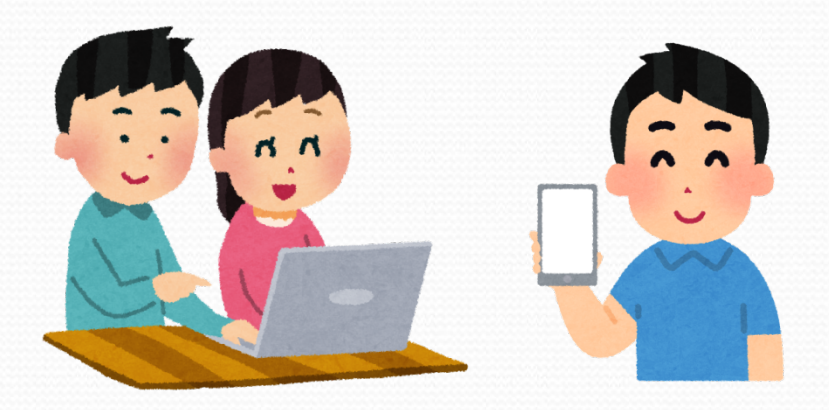

ビデオディスカッションをする為のソフト ZOOMとは・・・

ZOOMとは、ビデオディスカッションをする為のソフトです。 パソコンやスマートフォンにこのソフトを入れて使います。 ※参加者は無料で使うことができます。

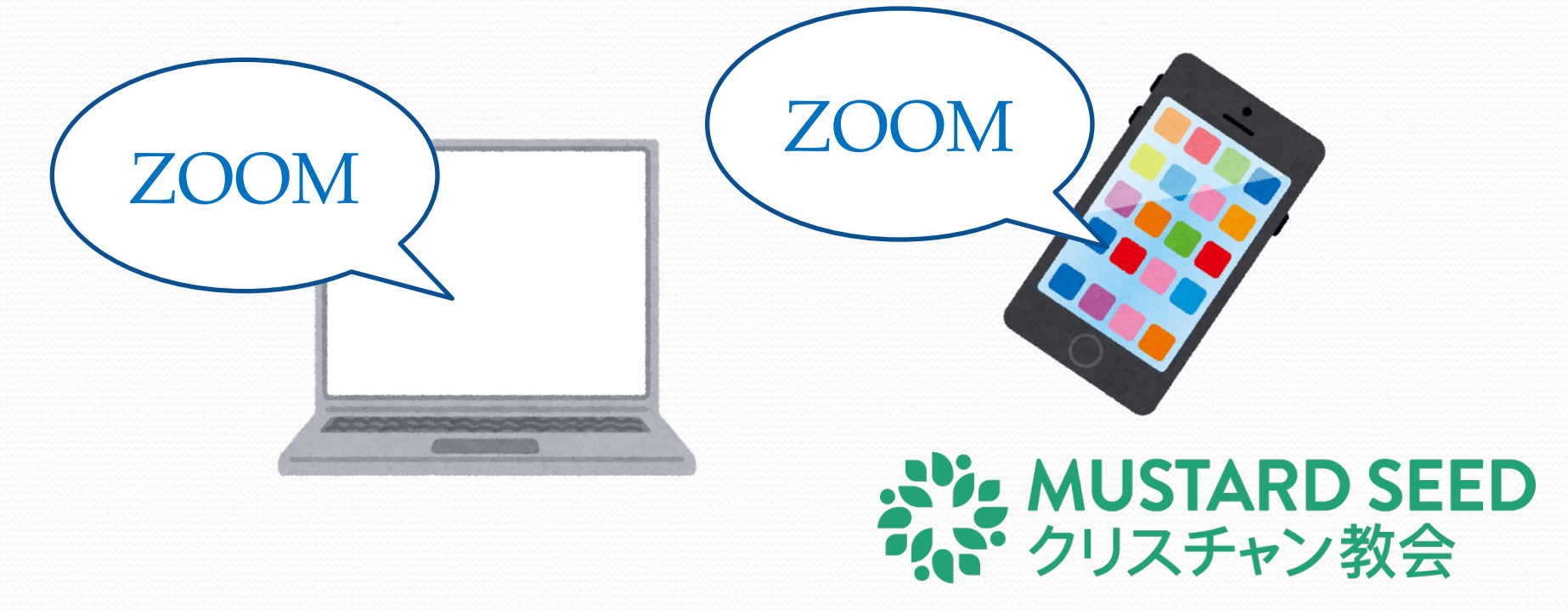

### 早速使ってみましょう!! パソコン編

#### インターネットを見るためのソフトを立ち上げます。

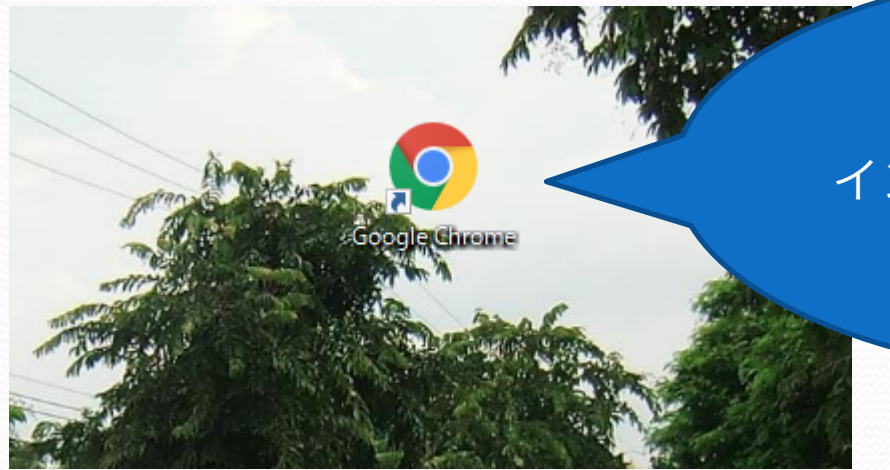

Googleクロームなどの インターネットを見るための ソフトを立ち上げます

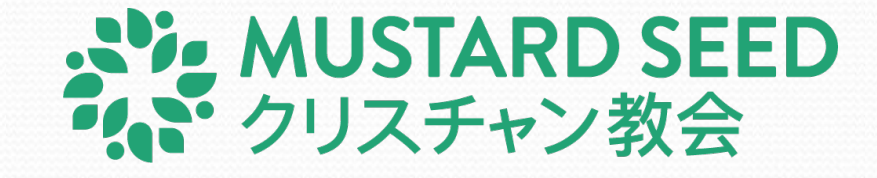

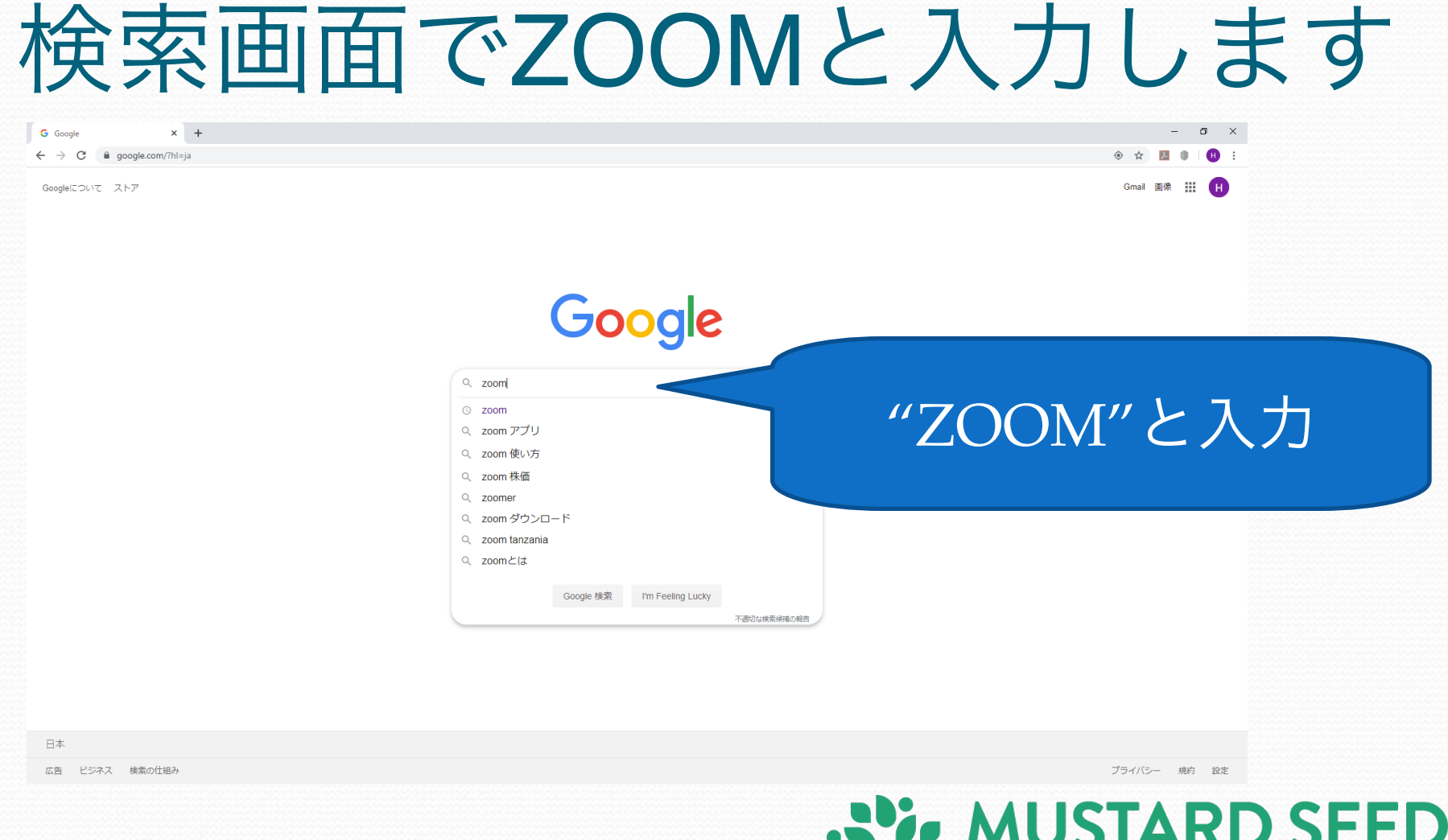

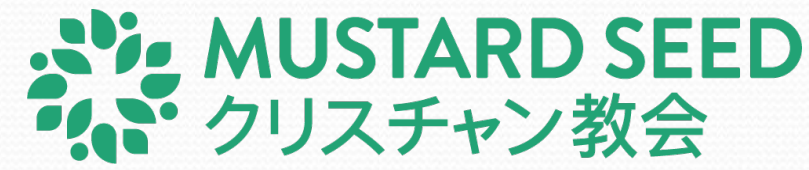

#### ZOOMミーティングをクリックします

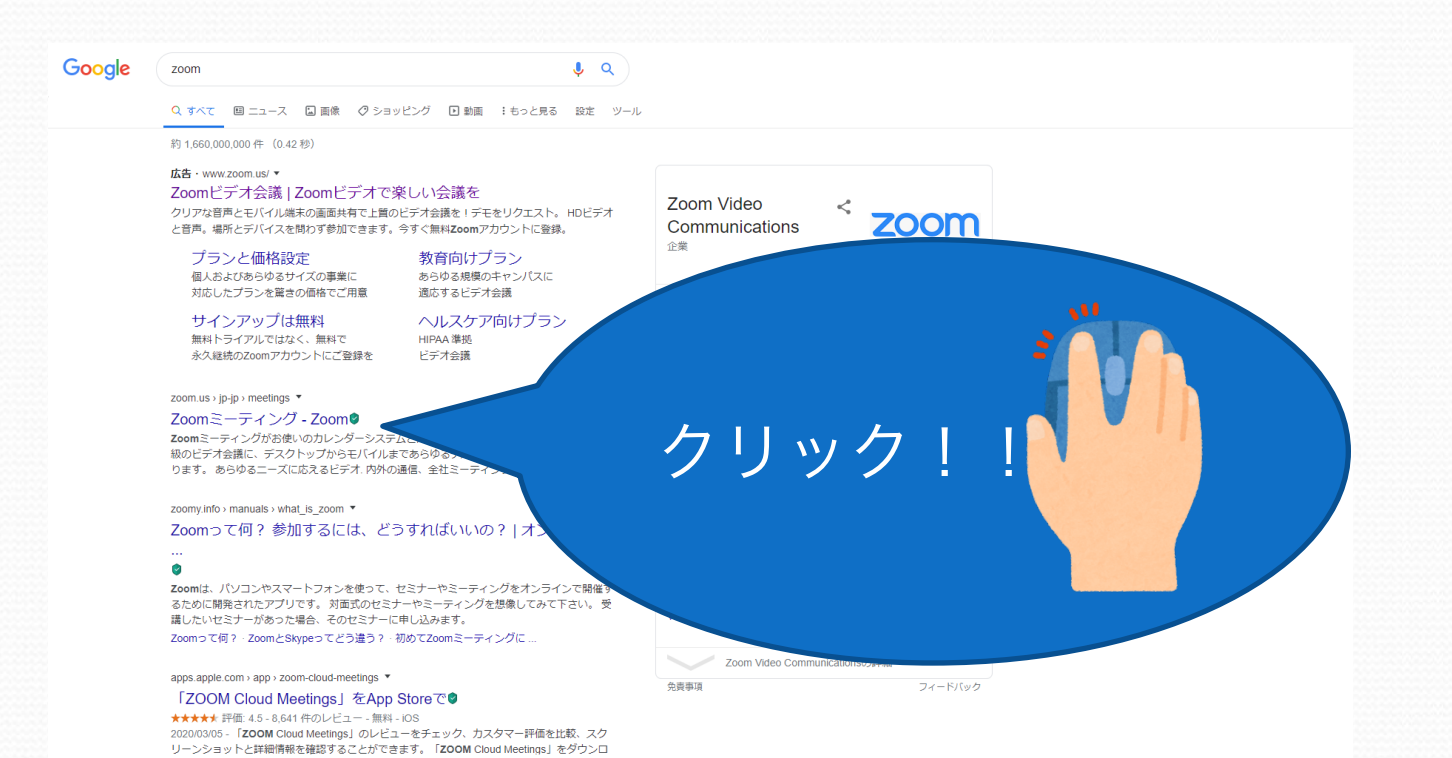

**ANGLICE SEED** うい クリスチャン教会

#### "ミーティングに参加する"をクリック

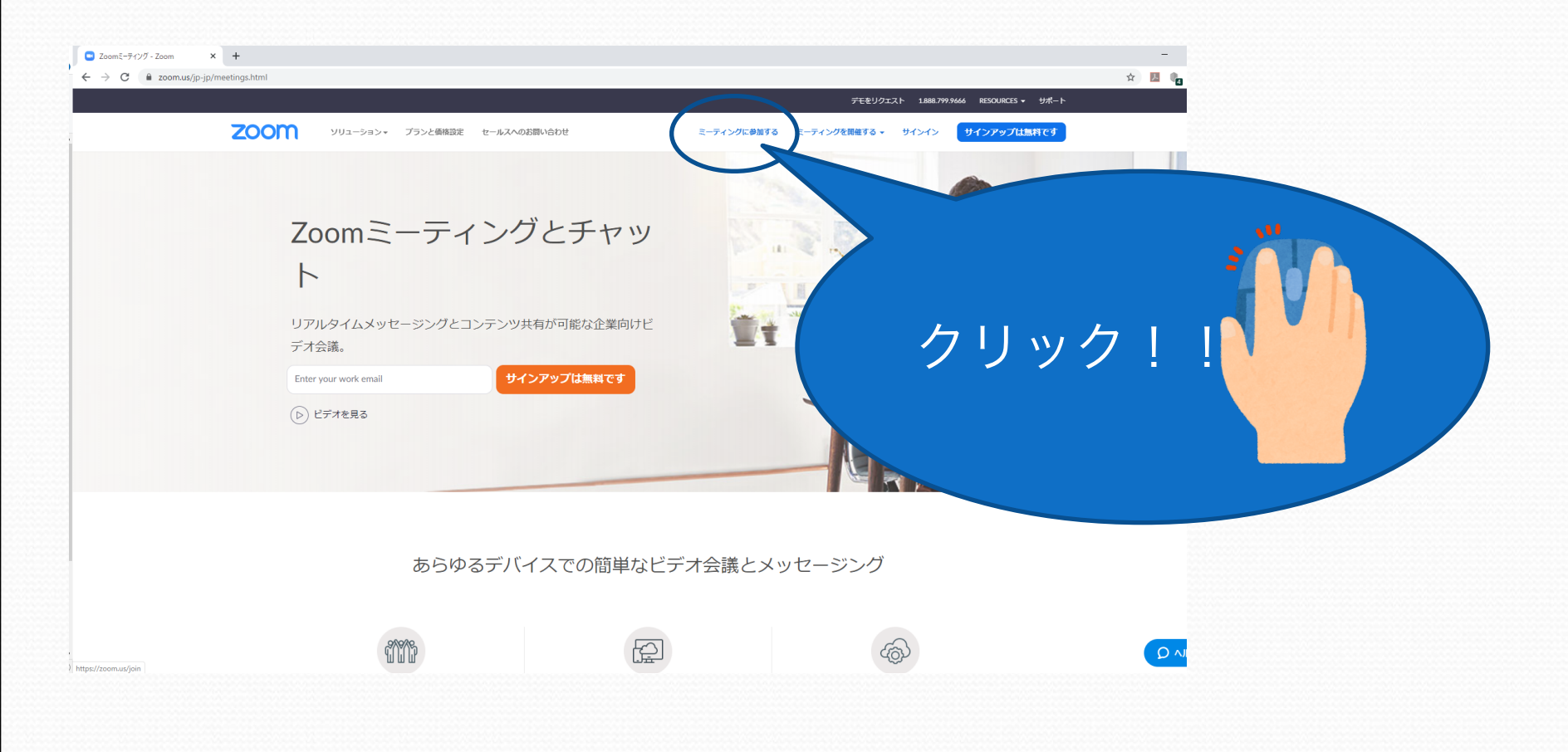

#### **AND SEED** うい クリスチャン教会

## 教会から送られた番号を入力

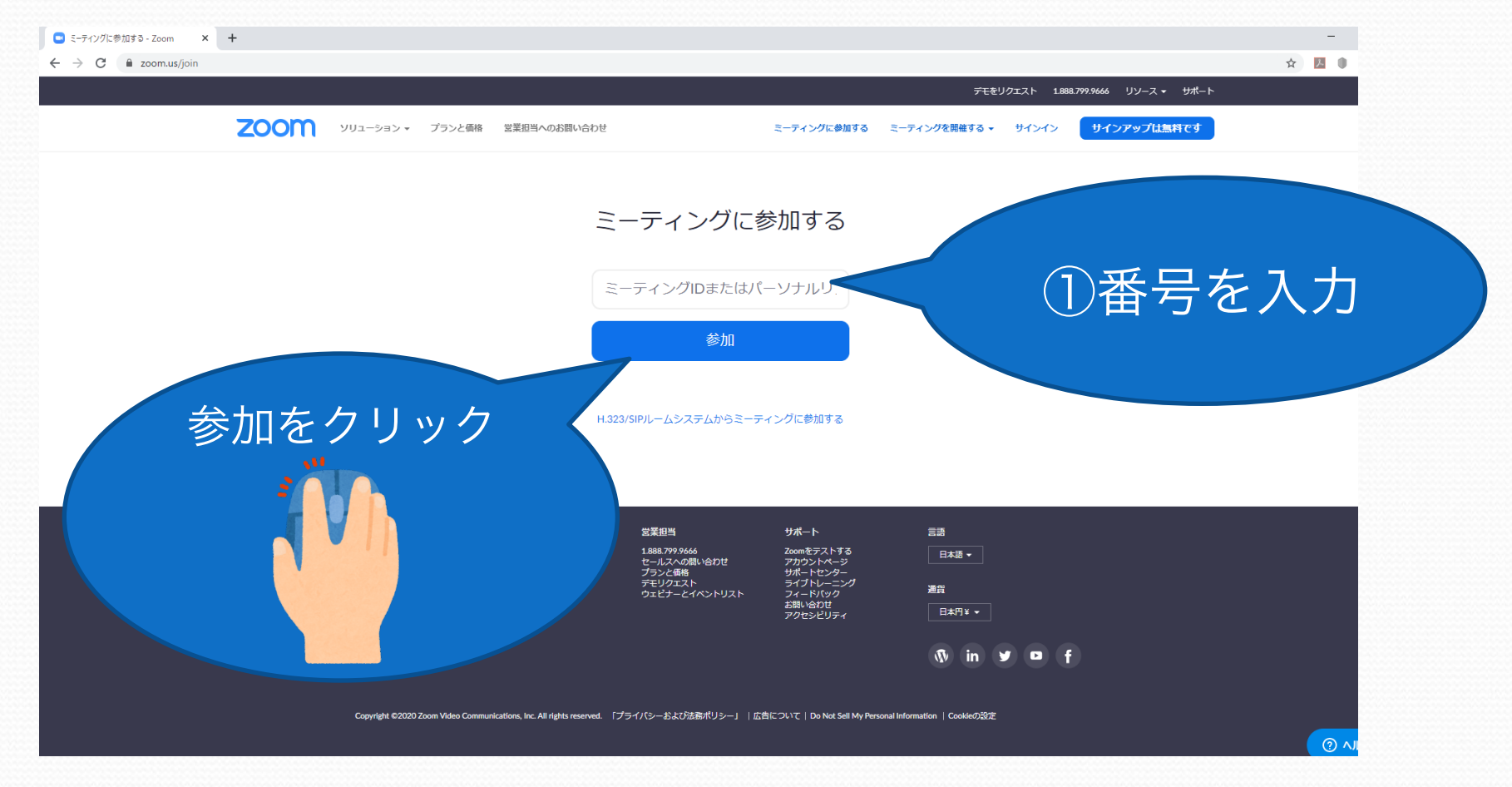

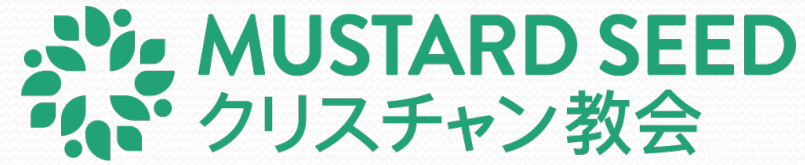

# 画面越しで会いましょう!

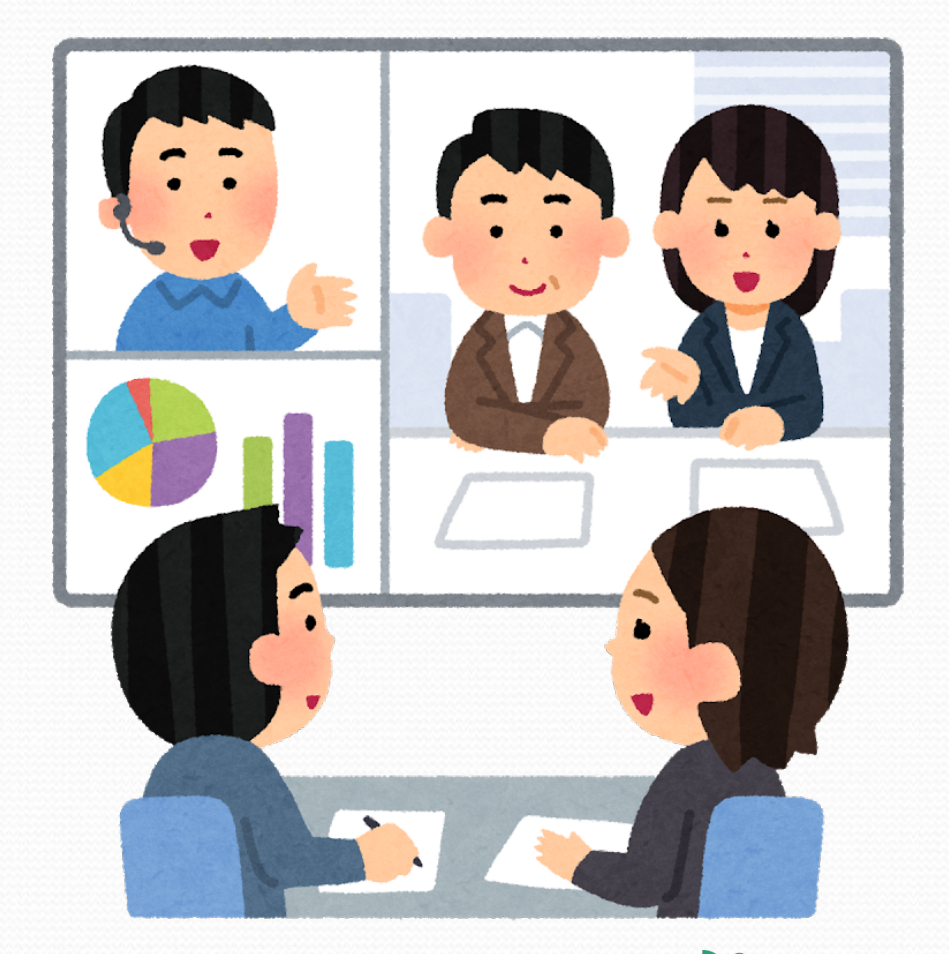

#### **AVE MUSTARD SEED** (ご クリスチャン教会

# 早速使ってみましょう

Androidの場合は Playストア iPhoneの場合は

App Store

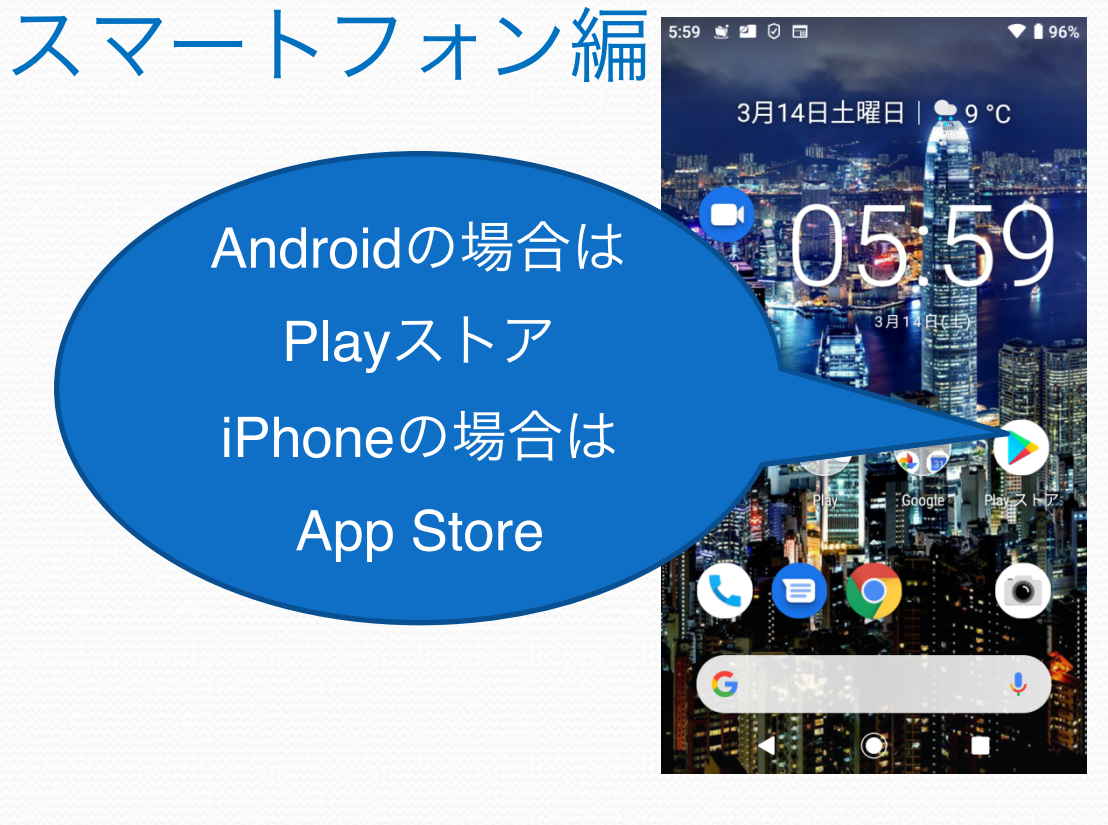

# いと MUSTARD SEED

## ZOOMを検索する

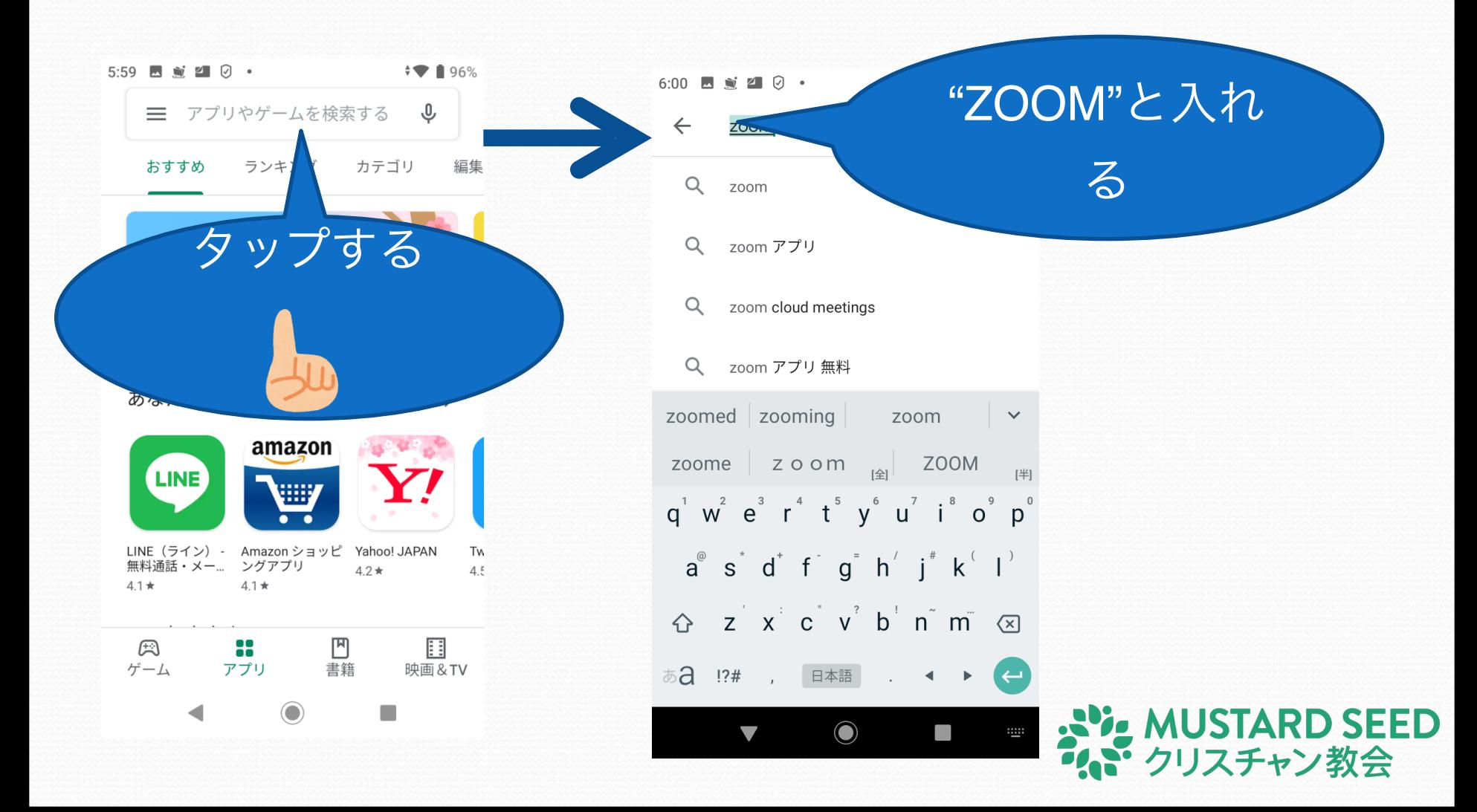

## ZOOM Cloud….をタップ

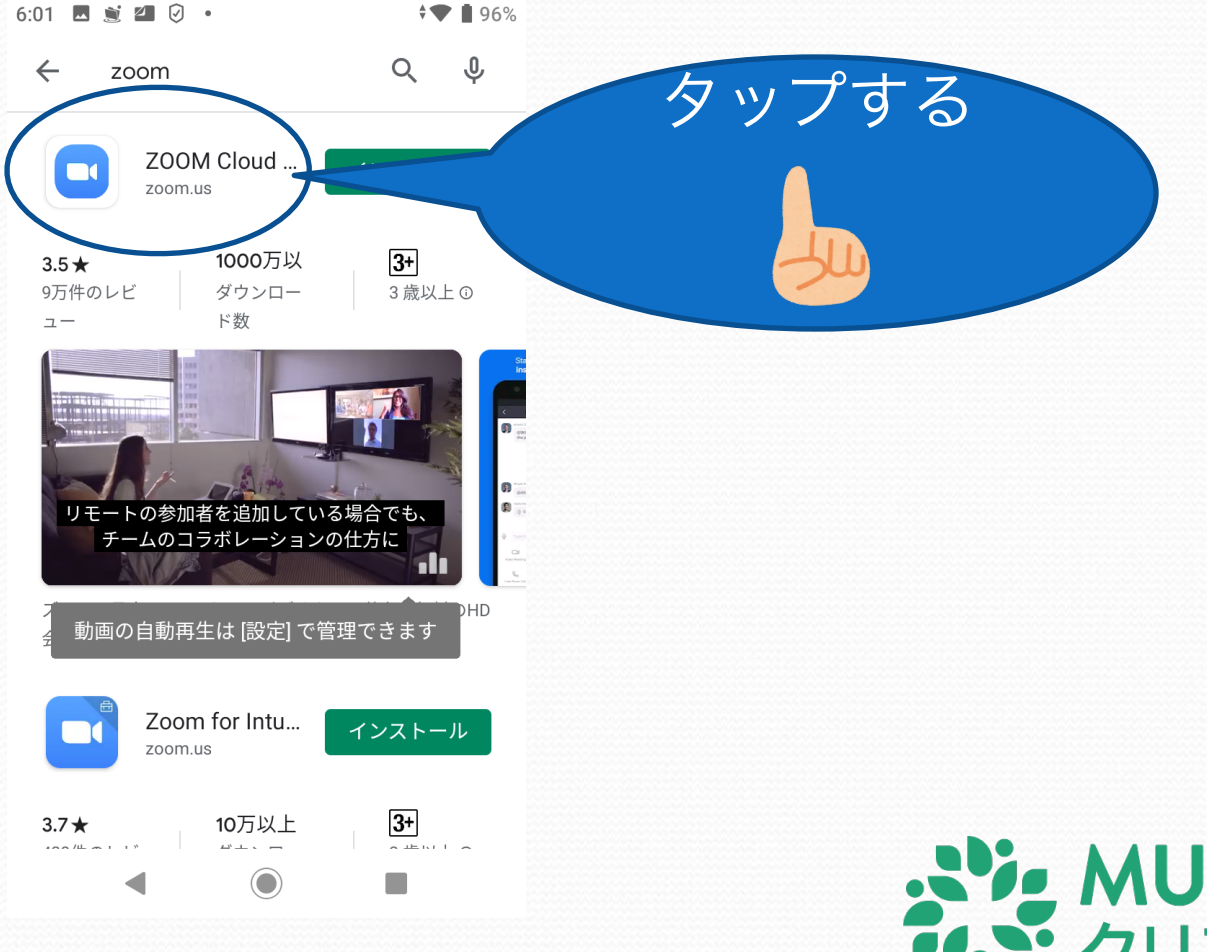

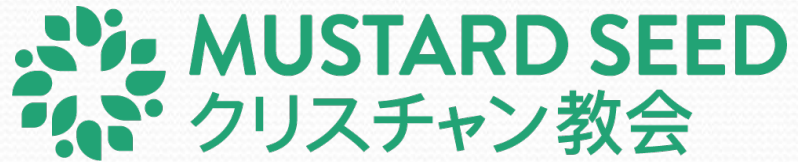

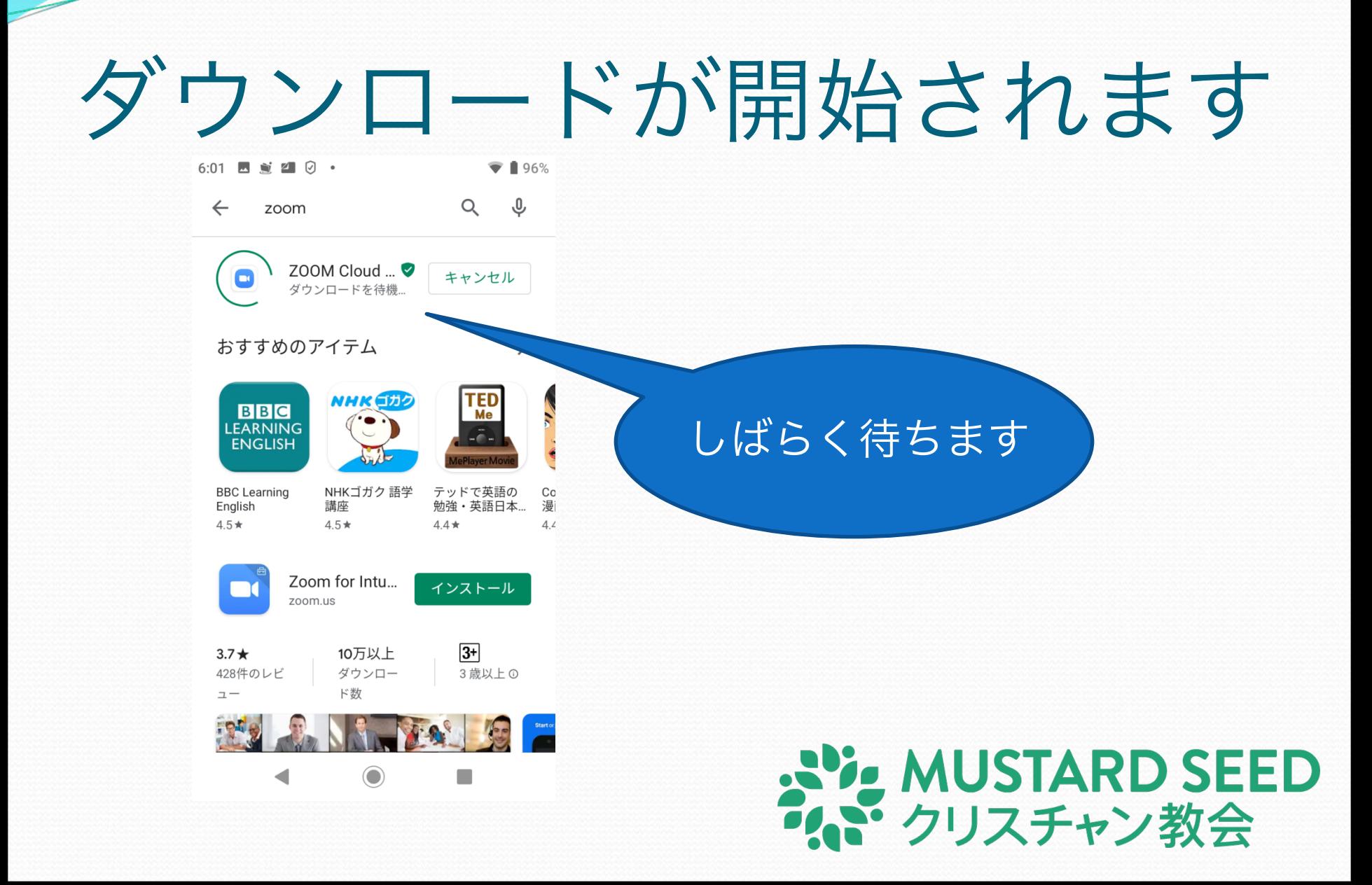

## 開くをタップします

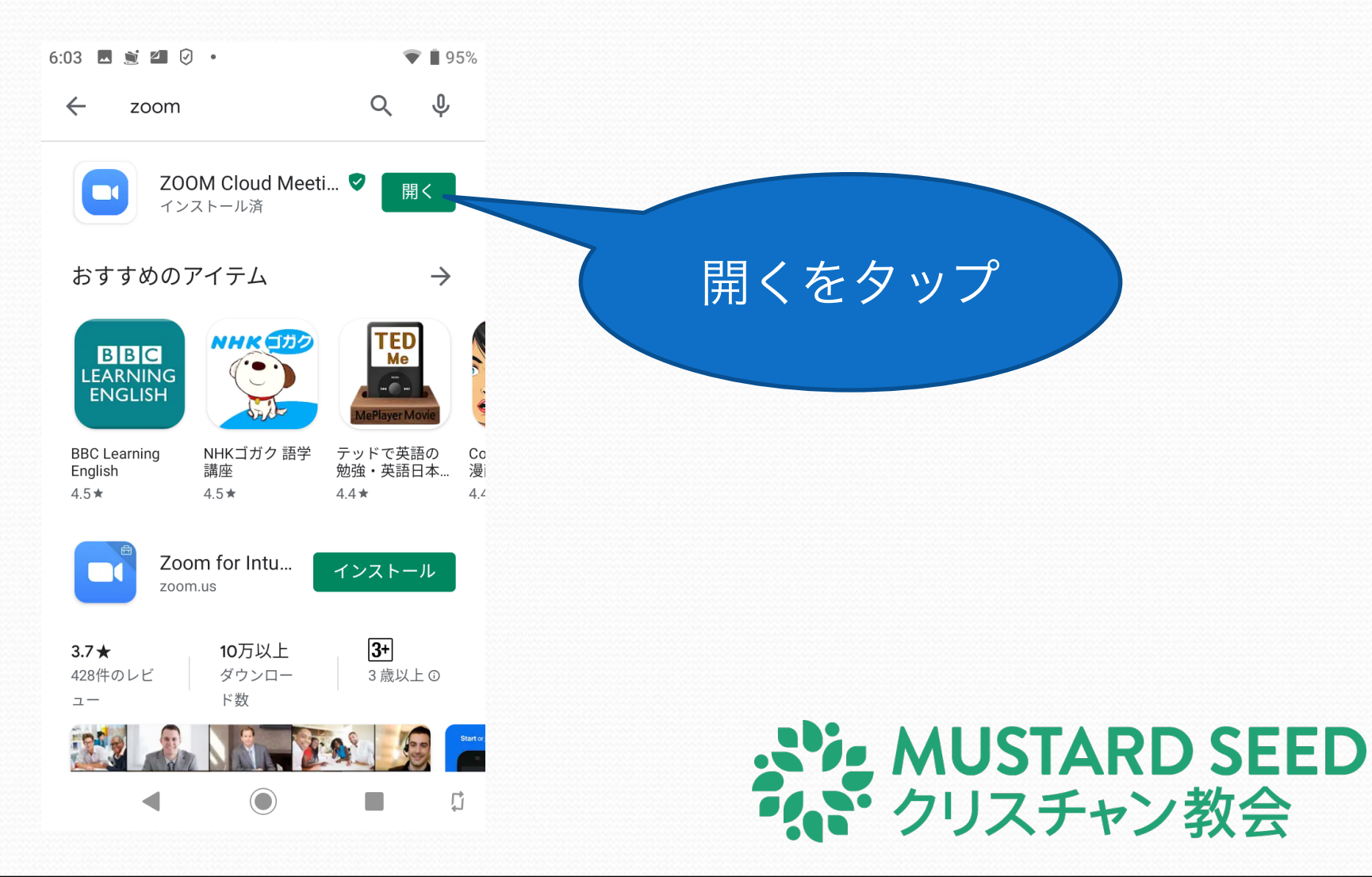

## ミーティングに参加をタップ

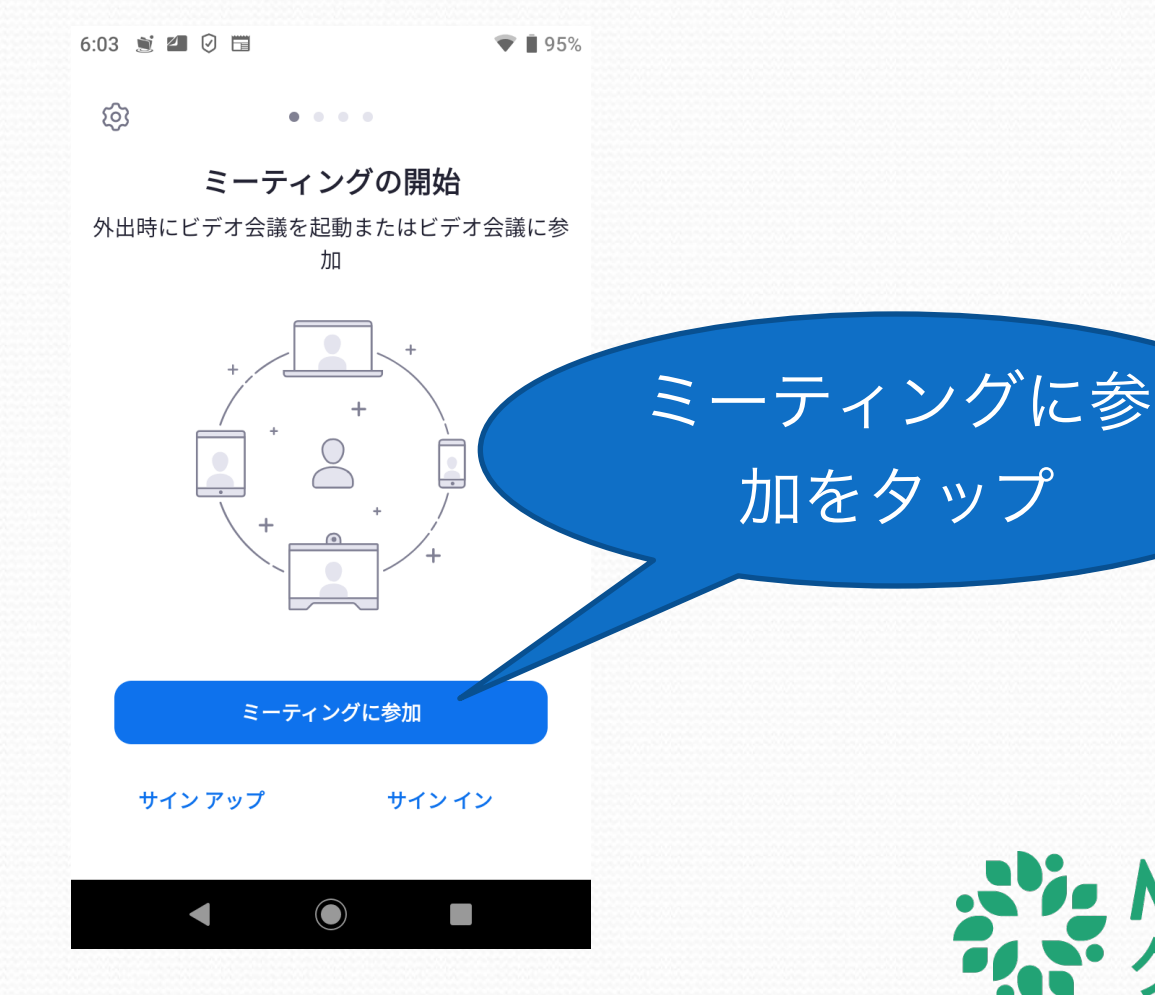

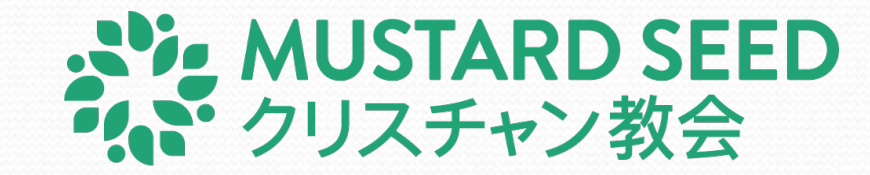

#### 教会から送られてきた番号を入力  $6:04 \leq 20$  $\sqrt{2}$  195% ミーティングに参加 ミーティング ID 番号を入力会議室名で参加 XuA60609 ミーティングに参加 招待リンクを受け取っている場合は、そのリンクを タップしてミーティングに参加します。 参加オプション オーディオに接続しない  $\Box$ 3 1  $\mathcal{P}$  $\sqrt{x}$  $\overline{4}$  $5^{\circ}$ 6  $\overline{7}$ 8  $\mathsf{Q}$  $\overline{\phantom{m}}$  $\rightarrow$  $\overline{0}$ **ANGLICE MUSTARD SEED**  $\bigodot$ うい クリスチャン教会

# 画面越しで会いましょう!

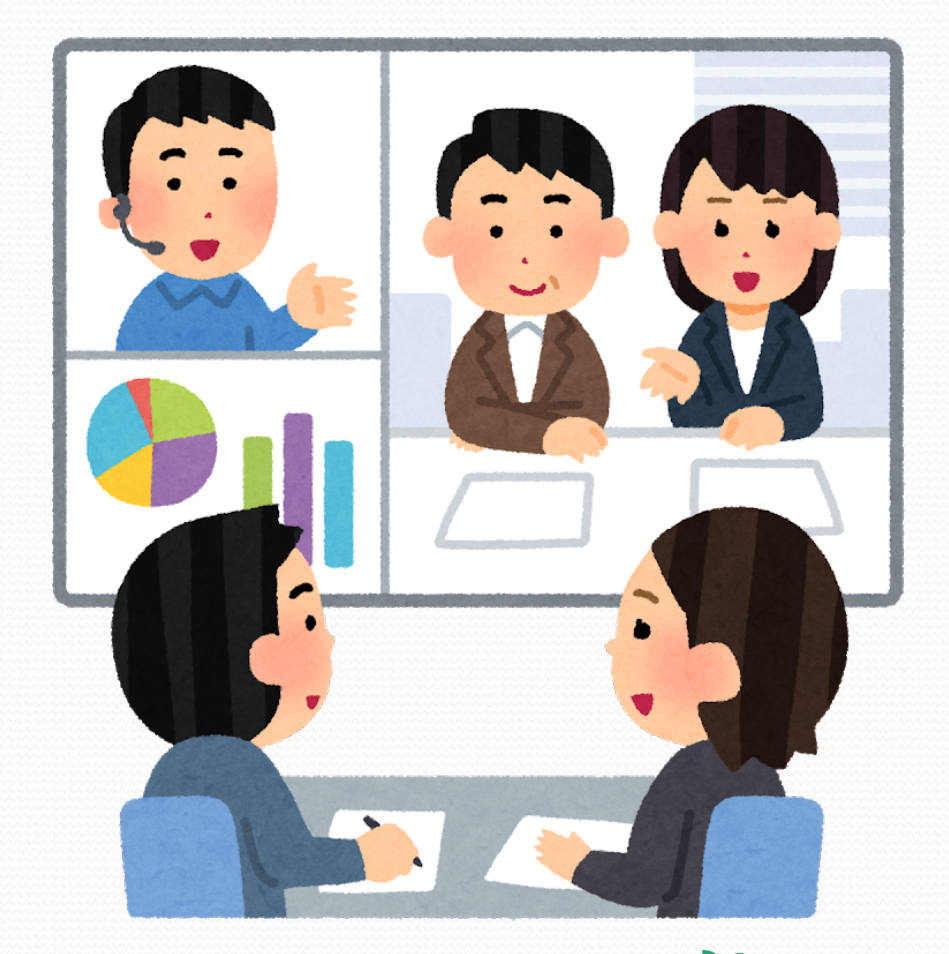

#### **AVE MUSTARD SEED** (ご クリスチャン教会

#### 一日も早く皆さんと実際に会えること をお祈りします パソコンまたはスマートフォンの画面越しではなく、 みなさんと実際にお会いできる日をお祈りいたします。

#### 自分たちの集まりをやめたりせず、 むしろ励まし合いましょう。

ヘブル人の手紙10章25節

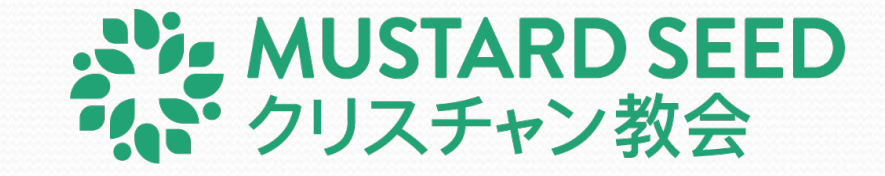